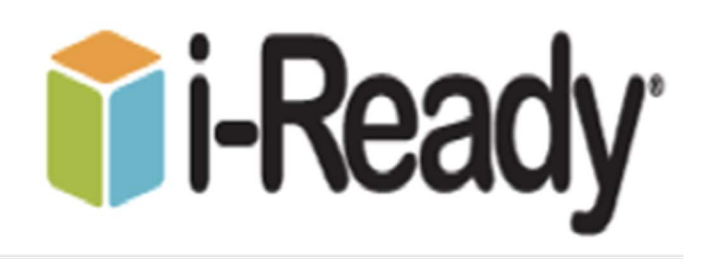

### What is i-Ready?

i-Ready Instruction (grades K–8) provides each student with a personalized instruction plan based on the results of from i-Ready Diagnostic.

### i-Ready Reading Domains

- Phonics
- High Frequency Words
- Vocabulary
- Comprehension: Literature
- Comprehension: Informational Text

# i-Ready Math Domains

- Number and Operations
- Algebra and Algebraic Thinking
- Measurement and Data
- Geometry

# How to Log-On to i-Ready:

Please use web browser such as Google Chrome or Firefox type in Broward SSO and hit enter.

- 1). Type the web address: https://broward.identitynow.com
- 2). Type in:
	- Username: 06#

**Password:** Pmm/dd/yyyy (Capital P and slashes between their birthdate)

3). Select I-Ready icon

# Where can I go to see how my child is performing?

- 1). Log in with your child's Username and Password.
- 2). View your child's "My Progress" box.

3). Click on "Detail" to see your child's progress by each skill domain and standard.

# How can I help my child get the most out of i-Ready?

• Encourage your child to take each lesson and question seriously.

• Encourage your child to use the tools provided during lessons and to use scrap paper to work out math problems.

•Emphasize "thinking before clicking", because just clicking through will not give teachers an accurate report of what your child knows and is able to do.

• Discuss your child's results by looking at the "My Progress" box with him/her.